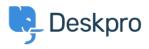

Knowledge Base > Deskpro Legacy > 3. Add agents to Deskpro

## 3. Add agents to Deskpro

Benedict Sycamore - 2019-10-10 - Comments (0) - Deskpro Legacy

Now that your helpdesk is starting to take shape, we need to get some extra hands on deck.

Let's add your team of support staff to Deskpro as Agents.

Agents are accounts within Deskpro that can be used to interact with your helpdesk. They're usually associated with individuals in your organization who are involved with customer support in one way or another.

For example, you may have several support staff - as well as managers and directors. These can call be added as Agents to your helpdesk.

Before adding individuals as agents, try to give them a heads up about your Deskpro trial ahead of time - just so you're not inundated with questions from confused colleagues.

Let's add everyone who will be an agent to your helpdesk now. Go to **Admin > Agents > Agents**.

| ŋ, | Q Search                  | ④ / ⊕ / +               |       |                   |                                                                                                    |        |
|----|---------------------------|-------------------------|-------|-------------------|----------------------------------------------------------------------------------------------------|--------|
|    | Admin Dashboard     Setup | Agents                  | ¢ •   | Properties        | Ponsitmente - St Tickel Nelificatione - St Other Nelificatione Bulk Invite Agents ×                                                                                                    | ۰ \$   |
|    | 👗 Agents 🔷                | Emily Booth 🗩           | اما 🖋 | Name              | Buik invite Agenta                                                                                                    |        |
|    | Agents                    | Test                    | € lat |                   | Copy/Paste a list of Email Addresses                                                                                                    |        |
| 24 | 👂 Auth & SSO              |                         |       |                   | Paste a list of addresses below separated by a comma, semicolon, space or line return                                                                                                    |        |
|    | 4篇4 Teams                 | + Add + Bulk Add Agents |       |                   | r aste a liet vi avuresses velum asparateu sy a cumina, seriicurun, space ui me recum                                                                                                    |        |
| 1  | Permission Groups         |                         |       | Email Addresses   |                                                                                                    |        |
|    | III Audit Logs            | 1 Deleted Agents        |       | Email Addresses   |                                                                                                    |        |
| A  | Settings                  | View Login Log          |       |                   |                                                                                                    |        |
| ଙ  | Tickets -                 |                         |       |                   | Next step                                                                                                    |        |
| V  | 🖂 Emails 🔹 👻              |                         |       | Phone Number      |                                                                                                    |        |
|    | ALL CRM *                 |                         |       | Zones             |                                                                                                    |        |
|    | User Interface *          |                         |       | Zones             | Upload a spreadsheet                                                                                                    |        |
| ۲  | R1 Chat                   |                         |       |                   | Click the link below to download a special CSV spreadsheet. Fill in the spreadsheet with the contact                                                                                                    |        |
|    | & Apps 🔹 👻                |                         |       | Teams             | details of your agents, then upload it here.                                                                                                    |        |
| \$ | ⊘ Tasks ~                 |                         |       | i cumo            | Download Spreadsheet Template                                                                                                    |        |
| ٢  |                           |                         |       |                   | Drag & Drop completed spreadsheet here                                                                                                    |        |
|    |                           |                         |       | Permission Groups | La companya de la companya de la companya de |        |
|    |                           |                         |       |                   |                                                                                                    |        |
|    |                           |                         |       |                   |                                                                                                    |        |
|    |                           |                         |       |                   | Switch to the Permissions or Departments tab to manage permission overrides.                                                                                                    |        |
|    |                           |                         |       |                   |                                                                                                    |        |
|    |                           |                         |       |                   | Save                                                                                                    | Delete |

Click the **+ Bulk Add Agents** button, and enter the email addresses of the individuals in your organization that will be using your helpdesk. Now click **Next Step**.

These individuals will receive an email notifying them that they now have Agent accounts in Deskpro.

By default, all Agents will have all Permissions enabled. Permission settings determine how Agents can interact with the helpdesk.

You can change these whenever you like - but let's not complicate things too much for ourselves just yet.

For more information on adding agents to your helpdesk, <u>refer to our guide</u>.

Or read the next article in the 'Getting Started' series on <u>connecting your helpdesk to</u> <u>customer channels</u>.